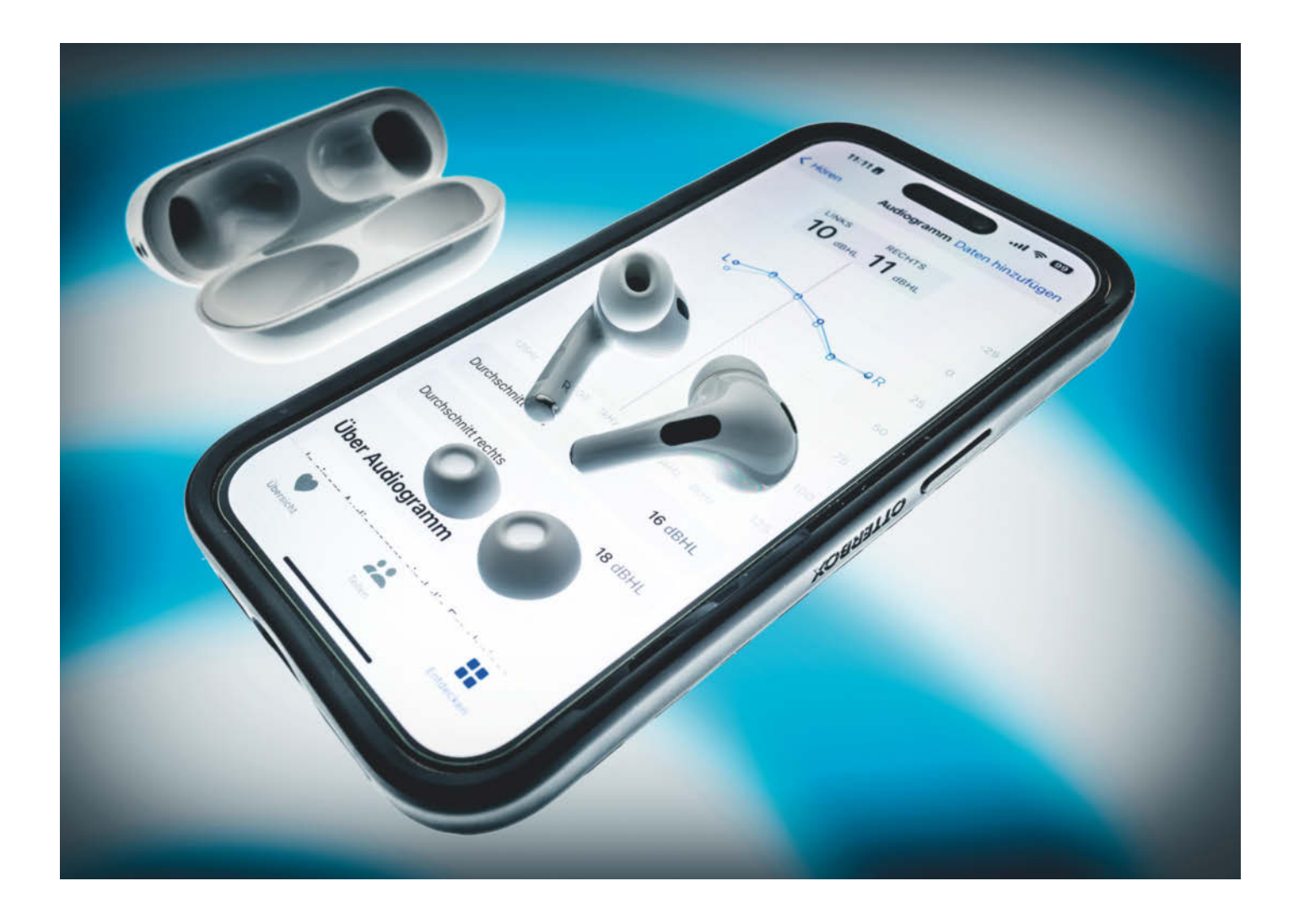

# **"Ich brauch doch kein Hörgerät!"**

## **AirPods Pro 2 als Hörhilfe konfigurieren**

**Hörgeräte sind nicht nur teuer. Viele scheuen sich auch vor dem sozialen Stigma, das mit ihnen immer noch verbunden ist. Wenn man Gesprächen nicht mehr richtig folgen kann, helfen eventuell AirPods Pro 2 als vergleichsweise günstige Hörhilfen, die als solche nicht zu erkennen sind. Wir erklären, wie man sie richtig einstellt und auch den iPhone-Klang für Ihr Gehör verbessert.**

**M**eine Schwiegermutter war unglück-lich: Sie hatte sich zwar für über 2000 Euro Zuzahlung ein neues Hörgerät beim Hörgeräteakustiker gekauft, mochte es aber nicht tragen. Zum einen sah man, dass sie Hörgeräte trug, zum anderen klangen andere Personen und ihre eigene Stimme blechern.

Ich erzählte ihr von einer Studie, in der Wissenschaftler aus Taiwan im vergangenen Jahr untersucht hatten, ob man AirPods als Hörgeräte verwenden kann (Lin et al., iSience 25, 105436, December 22, 2022). Das Ergebnis: Die günstigeren AirPods 2 waren weniger geeignet, aber die teureren AirPods Pro erfüllten vier von fünf Kriterien der US-Norm ANSI/CTA-2051 für soge-**Von Hartmut Gieselmann** Hörhilfen zum Zuge kommt. Bei Online-

nannte PSAPs (Personal Sound Amplification Products). Das sind Hörhilfen aus dem Bereich der Unterhaltungselektronik, die keine medizinischen Anforderungen erfüllen und auch nicht von den Krankenkassen finanziert werden. Dafür kosten sie nur etwa ein Zehntel medizinischer Hörgeräte.

Die erste Generation der AirPods Pro erfüllte bereits die Anforderungen an Verstärkungsleistung und Frequenzgang. Lediglich das Rauschverhalten der integrierten Mikrofone war etwas schlechter als gefordert. Inzwischen liefert Apple die Nachfolgegeneration AirPods Pro 2 aus. Bei ihr wurde unter anderem der sogenannte Transparenzmodus stark verbessert, der für

händern zahlt man rund 250 Euro (Test in c't 22/2022, S. 70). Hinzu kommen Kosten für die EarPods-Ohrhörer zur Audiogramm-Messung für 15 Euro und eventuell ein Sicherungsband oder Ohrbügel für knapp 10 Euro. Falls Sie kein iPhone oder iPad haben, ist ein runderneuertes iPhone 7 bei Gebrauchthändlern für etwa 70 Euro zu haben – ein Mobilfunkvertrag ist nicht nötig, um die AirPods als Hörhilfe zu nutzen.

Die AirPods Pro übertragen mit Außenmikrofonen Geräusche und Gespräche ins Ohr. Dazu kann man am gekoppelten iPhone nicht nur das Klangverhalten anpassen, sondern sogar mit einem Hörtest ein Audiogramm erstellen, um individuelle Hörschwächen auszugleichen. Damit verbessern auch Normalhörende den Klang ihrer AirPods am iPhone. Die Einstellungen sind allerdings gut im iOS-Setup versteckt. Einmal richtig konfiguriert, funktionieren die AirPods Pro 2 notfalls sogar ohne das iPhone als Hörgerät. Wie das funktioniert, erklären wir im Detail.

#### **Warum AirPods Pro 2?**

Wegen der hohen Anforderungen an den Klang sollte man tatsächlich zur aktuellen zweiten Generation der AirPods Pro greifen. Erstens klingt ihr Transparenzmodus deutlich natürlicher als bei den Vorgängern. Zweitens betonen sie den für die Sprachverständlichkeit wichtigen Frequenzbereich oberhalb von 1,5 kHz stärker. Die Ohrstöpsel dichten den Gehörgang zwar mit Silikonmanschetten ab. Durch interne Ventile und in den Gehörgang gerichtete Mikrofone gleichen sie das dumpfe Pfropfengefühl (Okklusionseffekt) anderer In-Ears aber vergleichsweise gut aus. Anders als medizinische Hörgeräte eignen sie sich nicht zum ganztägigen Tragen. Ein bis zwei Stunden sind aber kein Problem, ohne dass es unangenehm wird. Die Akkus halten 5,5 Stunden und können in der Akkubox fünfmal wieder aufgeladen werden.

Zum Start hält man die Akkubox vor das iPhone, öffnet sie und steckt die Air-Pods in die Ohren. Die Ohrstöpsel verbinden sich automatisch mit dem iPhone oder iPad. Falls das nicht klappt, wechseln Sie in den iOS-Einstellungen zu "Bluetooth" und tippen dort auf die AirPods Pro 2. Kompatibel sind Modelle, die mindestens iOS 13.2 unterstützen, also iPhones ab 6S. Zur Not klappt es auch mit iPads ab der fünften Generation, iPad Air ab der zweiten Generation und iPad mini ab der vierten Generation. Mangels Health App können Sie dort jedoch kein Audiogramm erstellen oder nutzen – sie ist erst für iPad-OS 17 geplant, das im Herbst erscheint.

Außerdem können Sie Macs und das Apple TV als alternative Zuspieler koppeln – der Wechsel zwischen den Geräten funktioniert weitgehend automatisch. Zwar nehmen die AirPods per Bluetooth Verbindung auch zu Android-Smartphones, Windows-Rechnern und Smart-TVs auf, die relevanten Höreinstellungen können Sie dort – wie auch am Mac oder Apple TV – aber nicht vornehmen.

#### **Ohranpassung**

Die Silikonmanschetten liegen in vier Größen bei. Es lohnt sich, verschiedene auszuprobieren, um den besten Sitz zu finden. Dazu einfach – wie in der Anleitung beschrieben – kräftig an den weißen Gummis ziehen, bis sich dessen Ring vom AirPod löst. Die neuen Manschetten aufsetzen, bis sie einrasten.

In den Ohren meiner Schwiegermutter saßen die mittelgroßen Manschetten manchmal etwas locker und rutschten auch schon mal heraus. Mit der größten Größe L ging es besser. Wer sichergehen will, die AirPods nicht aus Versehen zu verlieren, bekommt im Onlinehandel passende Haltebänder oder "Straps" für unter zehn Euro.

Um zu testen, ob die Manschetten den Ohrkanal richtig abdichten, wechseln Sie in den iOS-Systemeinstellungen des iPhones auf "AirPods Pro 2" beziehungsweise auf das kleine blaue "i" der AirPods Pro 2 im Bluetooth-Menü und wählen dort den blauen "Passtest für Ohreinsätze"(Bild 2, Sonderzeichen 3). Die AirPods spielen etwas Musik ab, während Sie in Ruhe abwarten. Dabei messen die Mikrofone innerhalb und

## *c***<sup>t</sup>** kompakt

- **•** Die AirPods Pro 2 verstärken im Transparenzmodus Sprache und Umgebungsgeräusche.
- **•** Sie eignen sich als günstige Hörhilfe, die man nicht den ganzen Tag, sondern nur in bestimmten Situationen benötigt.
- **•** Mit einem Audiogramm passen Sie den Klang individuell an. Das hilft nicht nur Schwerhörigen. Auch Menschen mit gutem Gehör können den Sound des iPhone deutlich verbessern.

außerhalb des Gehörgangs die Frequenzverteilung. Dichten die Manschetten nicht ab, wählen Sie eine andere Größe.

Es gibt auch Dienstleister, die Otoplastiken für die AirPods Pro anfertigen – die Zusatzkosten liegen bei etwa 200 Euro. Die Adapter werden vom Ohr abgeformt und sitzen auch bei ungewöhnlichen Ohren. Der Nachteil ist, dass AirPods mit montierten Otoplastiken nicht in die Ladebox passen. Im Alltag sind solche Aufsätze daher unpraktisch, weil sie sie immer wieder abziehen und aufsetzen müssen. Ähnliches gilt auch für Straps oder sogenannte Ear-Hooks. Das sind kleine Gummibügel, die die AirPods Pro im Ohr sichern und für ein paar Euro von verschiedenen Herstellern angeboten werden.

#### **Audiogramm erstellen**

Wenn alles passt, erstellen Sie am iPhone ein Audiogramm, um den Klang auf Ihre Hörschwäche anzupassen. Dazu messen Sie ähnlich wie beim HNO-Arzt das Hörvermögen auf verschiedenen Frequenzbändern. Das iPhone speichert die Audiogramme in seiner Health App und hebt Frequenzbereiche hervor, in denen Ihr Gehör nachgelassen hat. Das funktioniert sowohl bei der Wiedergabe als auch im Transparenzmodus der Hörhilfe. Sie können das Audiogramm aber auch überspringen oder später nachholen. iPads, Macs und Apple TV unterstützen es bislang nicht.

Wenn Sie nicht bereits ein Audiogramm von Ihrem Arzt haben, laden Sie sich die kostenlose App "Mimi Hearing Test" vom Berliner Entwickler Mimi Hearing Technologies aus dem App Store herunter. Sie müssen sich nicht mit einem Mimi-Konto beim Hersteller anmelden, sondern können direkt zum Test gehen. Ohne Konto speichert der Hersteller die Audiogramme mit Angaben zum Alter, zum Geschlecht und Land unter einer pseudonymen Zufallsnummer, um sie zur Forschung zu nutzen. Erst beim Anlegen eines Nutzerkontos verknüpft Mimi die Daten mit Ihrer Mailadresse und nutzt sie nach Ihrem Einverständnis auch für Marketingzwecke.

Die App bietet zwei Versionen: Der "Pure Tone Threshold Test" spielt nacheinander leise Töne auf verschiedenen Frequenzen für das rechte und das linke Ohr ab. Sobald Sie einen Ton hören, legen Sie Ihren Finger aufs Display und nehmen ihn wieder weg, wenn der Ton verschwindet. Der "Masked Threshold Test" ist optional und prüft, wie gut Sie die Töne vor einem Rauschteppich hören.

Für den Test benötigen Sie eine ruhige Umgebung. Die Wiedergabelautstärke

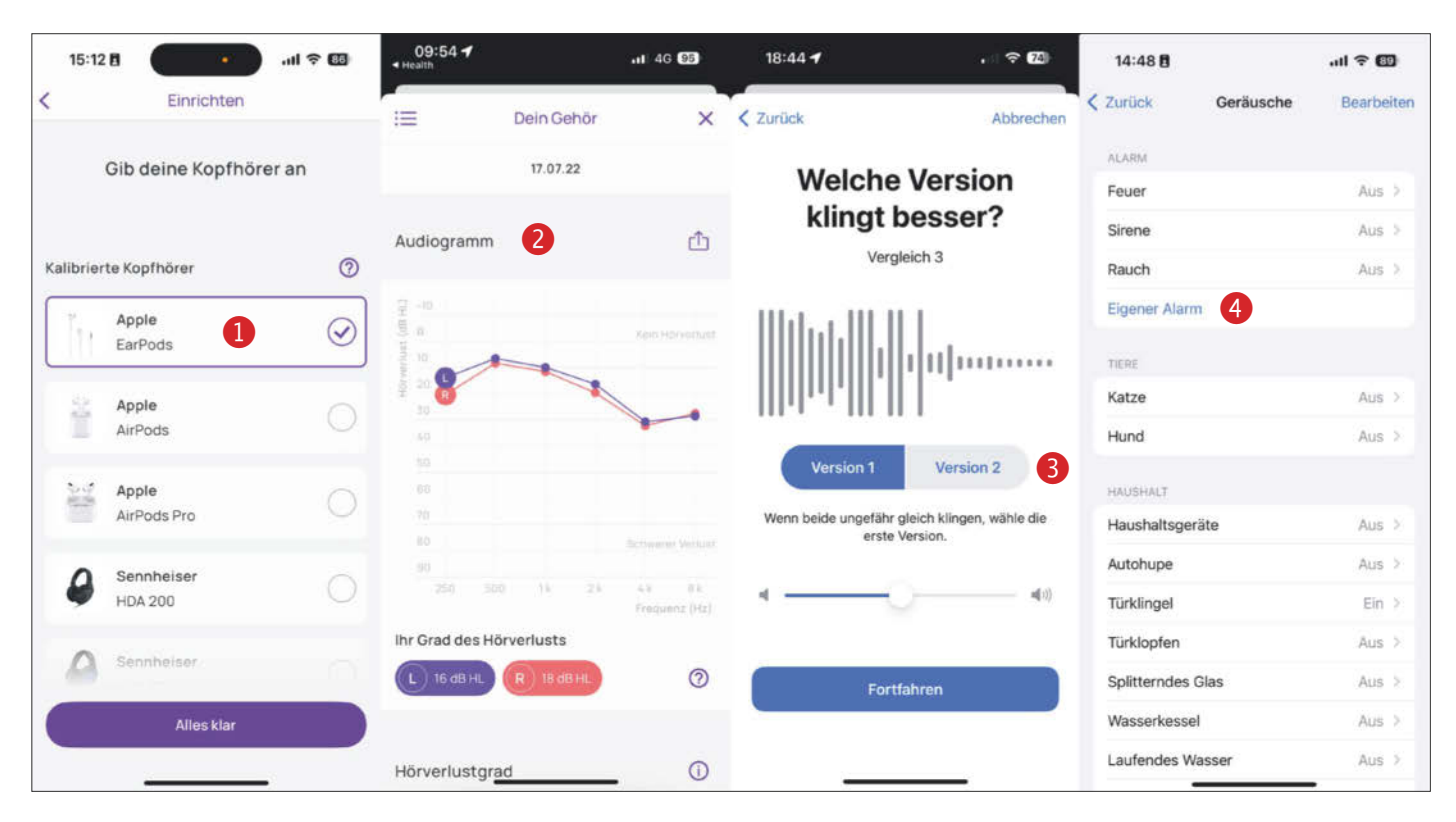

**Bild 1: Mit der kostenlosen Mimi-App messen Sie Audiogramme. Allerdings benötigen Sie dazu einen kalibrierten Kopfhörer wie Apples Earpods (). Ohne Audiogramm () können Sie den Klang mit einfachen Hörvergleichen anpassen (). Zudem erkennt das iPhone eine Reihe von Geräuschen und meldet einen Hinweis ().**

stellen Sie wie in der App beschrieben ein. Da die Ergebnisse stark vom Frequenzgang der Kopfhörer abhängen, sollte man für den einmaligen Test ein Modell wählen, das in der Mimi-App kalibriert wurde. Die AirPods Pro 2 gehören leider noch nicht dazu. Sie können sich entweder die AirPods oder AirPods Pro der ersten Generation von einem Bekannten ausleihen oder die Apple EarPods mit Lightning-Anschluss für etwa 15 Euro kaufen (Bild 1,  $\bullet$ ).

Nach Abschluss des Tests wählen Sie in den Einstellungen der Mimi-App "Apple Health" aus, damit die App das Audiogramm mit der Health App teilt (Bild 1,  $\odot$ ). Wenn Sie die Daten nicht explizit für andere Apps freigeben, behält Apple sie auf Ihrem iPhone und überträgt sie an keinen Server.

In der Health App finden Sie Ihr Audiogramm unter "Entdecken/Hören". Wenn Sie ein medizinisches Audiogramm von Ihrem Arzt haben, können Sie es dort auch mit dem iPhone abfotografieren und speichern. Die App listet alle Audiogramme mit Datum. So können Sie die Entwicklung Ihres Hörvermögens dokumentieren.

#### **AirPods einstellen**

Die Konfiguration der Kopfhörer finden Sie in den iOS-Einstellungen unter "Air-

Pods Pro 2" (Bild 2, 1. v. l.) – aber nur, wenn sie die AirPods auch im Ohr haben und sie gekoppelt sind. Schalten Sie zunächst unter "Geräuschkontrolle" auf Transparenz (Bild 2,  $\odot$ ) – das ist der Modus, in dem Sie die AirPods als Hörhilfe nutzen können. Die AirPods haben kleine Druckschalter in den weißen Zapfen. Mit ihnen wechseln Sie zwischen dem transparenten und dem geräuschunterdrückenden Modus. Was passieren soll, wenn Sie die AirPods-Zapfen drücken, stellen Sie unter "AirPods gedrückt halten" für links und rechts ein (Bild 2,  $\odot$ ).

Bei motorisch eingeschränkten Personen besteht die Gefahr, dass sie versehentlich beim Anfassen der Zapfen den Transparenzmodus ausschalten. Und dann hört man die Umgebung natürlich nicht mehr besser, sondern schlechter. Leider ist es nicht möglich, die Taster komplett zu deaktivieren. Sie können allenfalls den Siri-Modus wählen, der jedoch mit Pop-ups am iPhone stören kann.

Scrollen Sie im Menü der AirPods Pro 2 nach unten und klicken Sie auf "Bedienungshilfen". Die "Streichgeste zur Lautstärkeregelung" sollten Sie weiter unten deaktivieren, damit Sie diese nicht versehentlich ausführen.

#### **Hörhilfe konfigurieren**

Stellen Sie nun die Klangeigenschaften der AirPods ein. Gehen Sie dazu zurück ins Hauptmenü der iOS-Einstellungen, wechseln zu "Bedienungshilfen" (Bild 2, 2. v. l.) und dort zu "Audio/Visuelles" (Bild  $2, \bullet$ ). Ganz oben wählen Sie "Kopfhörer-Anpassungen" (Bild 2,  $\odot$ ), aktivieren diese, starten dann die "Eigene Audiokonfiguration" (Bild 2,  $\circledA$ ). Wählen Sie zunächst Ihr Audiogramm aus, das Sie in der Health App gespeichert haben. Wenn kein Audiogramm vorhanden ist oder Sie ein iPad nutzen, spielt Apple Ihnen anschließend Musik mit verschiedenen Klangeinstellungen vor. Wählen Sie jeweils die Version aus, die für Sie klar und hell, aber nicht zu fistelig klingt  $(Bild 1, 0).$ 

Anschließend konfigurieren Sie den Transparenzmodus ganz unten im Menü der "Audioausgabe über Kopfhörer" (Bild 2, 4. v.l., oder auch in Bild 3, 3. und 4. v.l.). "Verstärkung" bestimmt, wie laut die Umgebungsgeräusche sein sollen sollen (Bild 3, <sup>o</sup>). Wenn das Hören mit dem rechten und dem linken Ohr sehr unterschiedlich ist, können Sie die Balance für die Transparenz anpassen (Bild 3,  $\odot$ ). Bei "Ton" stellen Sie den Klang etwas heller oder dunkler ein (Bild 3, (D). Sprechen Sie

mit jemandem, während Sie den für Sie angenehmsten Klang wählen. Dabei müssen Sie einen Kompromiss finden, der Ihr Gegenüber gut verstärkt, ohne Ihre eigene Stimme zu laut werden zu lassen.

Die "Umgebungsgeräuschreduktion" probieren Sie in einem lauteren Umfeld, (Bild 3,  $\circledA$ ). Je weiter Sie den Regler nach rechts schieben, desto mehr Nebengeräusche unterdrücken die AirPods. Das kann helfen, wenn Sie Ihr Gegenüber in einer lauten Kneipe nicht verstehen. Es verhindert aber auch, dass Sie natürliche Geräusche um Sie herum wahrnehmen. Auch hier wählen Sie den für die Gesprächssituation besten Kompromiss.

Die "Konversationsverstärkung" ist ein Spezialmodus, der für Sprache relevante Frequenzen verstärkt (Bild 3,  $\circledR$ ). Er kann das Verständnis verbessern, erhöht aber auch das Hintergrundrauschen.

Anschließend können Sie im Menü "Kopfhörereinstellungen" unter "Audio einstellen" Ihre Klangvorgaben ändern und die jeweilige Frequenzverstärkung von leicht, mittel bis stark anpassen (Bild 2, <sup>(2)</sup>. Mit "Beispiel wiedergeben" spielen Sie dazu eine Testmusik ab (Bild 2, <sup>(16)</sup>. Schließlich sollten Sie weiter unten bei "Anwenden mit" sowohl Telefon, Medien als auch den Transparenzmodus aktivieren (auch in Bild 3,  $\odot$ ).

#### **Störungen abschalten**

Während Sie AirPods als Hörhilfe tragen, möchten Sie nicht von anderen Apps gestört werden. Wechseln Sie dazu in den iOS-Einstellungen in das Menü "Mitteilungen". Dort stellen Sie für jede App einzeln ein, ob Meldungen aufpoppen oder gar eine Glocke stören darf. Letzteres können Sie beispielsweise bei WhatsApp deaktivieren, wenn Ihre Bekannten zu viele Nachrichten schicken.

Damit Anrufe immer bei den AirPods ankommen, wenn Sie sie tragen, wechseln Sie in den iOS-Einstellungen zu "Bedienungshilfen", dort im Abschnitt "Physisch und Motorisch" auf "Tippen" (Bild  $2, \bullet$ ). Scrollen Sie runter bis zur "Anrufaudioausgabe" und wählen Sie "Bluetooth-Headset".

Schließlich sollten Sie das Kontrollzentrum Ihres iPhones aufräumen, damit Sie dort die wichtigsten Einstellungen vornehmen können. Wählen Sie in den iOS-Einstellungen unter "Kontrollzentrum" im Bereich "Enthaltene Bedienelemente" nur diejenigen aus, die Sie tatsächlich benötigen. Für die Hörhilfe ist das blaue Ohr "Hören" relevant (auch in Bild 3,  $\bullet$ ).

#### **Im Kontrollzentrum**

Um die AirPods als Hörhilfe zu steuern, öffnen Sie das Kontrollzentrum (Bild 3, 1. v. l.) auf Ihrem iPhone oder iPad mit einem Wisch von oben rechts (oder unten links bei älteren iPhones). Wenn die AirPods verbunden sind, werden sie als Symbol in der Lautstärkeregelung angezeigt (Bild 3, ). Wenn nicht, legen Sie die AirPods kurz in die Ladebox, schließen und öffnen Sie die Klappe und setzen Sie die AirPods erneut ein.

Nach einem langen Druck auf den Lautstärkeregler im Kontrollzentrum können Sie zwischen Transparenzmodus und Geräuschunterdrückung auf dem linken unteren blauen Kreissymbol umschalten (Bild 3,  $\odot$ ). Die Klangeinstellungen finden Sie im Kontrollzentrum hinter dem Ohrsymbol (Bild 3, <sup>0</sup>). Neben den Reglern für Lautstärke, Balance, Ton und Rauschunterdrückung finden Sie dort auch den Schalter für die Konversationsverstärkung  $(Bild 3, ②).$ 

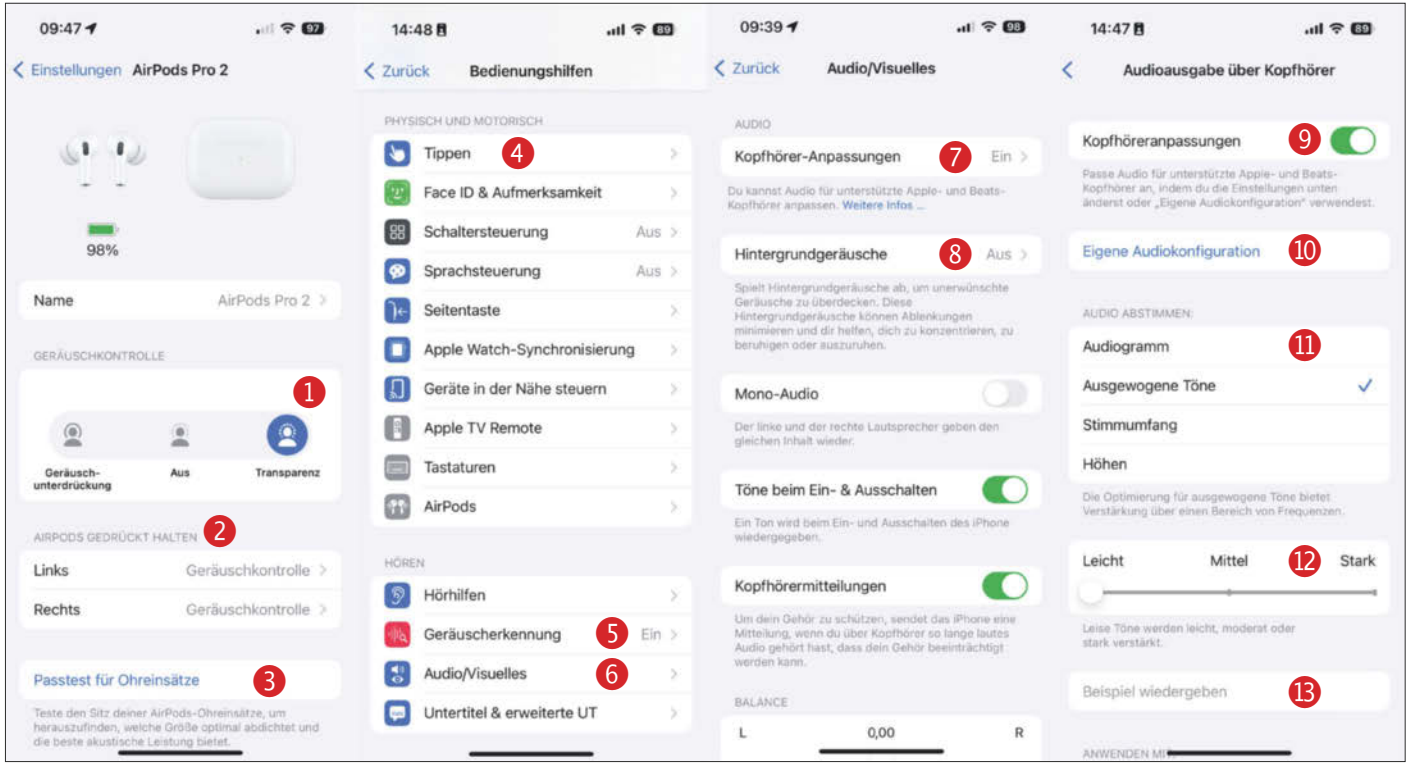

Bild 2: Die Konfiguration ist breit über die iOS-Einstellungen verteilt. Im Menü "AirPods Pro 2" (1. v. l.) schalten Sie den **Transparenzmodus ein (**) **und konfigurieren die Druckknöpfe (). Unter den Bedienungshilfen (2. v. l.) finden Sie weitere**  Parameter wie die "Geräuscherkennung" ( $\circledbullet$ ) und "Audio/Visuelles" ( $\circledbullet$ ), wo Sie die Kopfhöreranpassungen ( $\circledbullet$ ) aktivieren. **Dort laden Sie Ihr Audiogramm oder ein vorgefertigtes Klangprofil (@ und @).** 

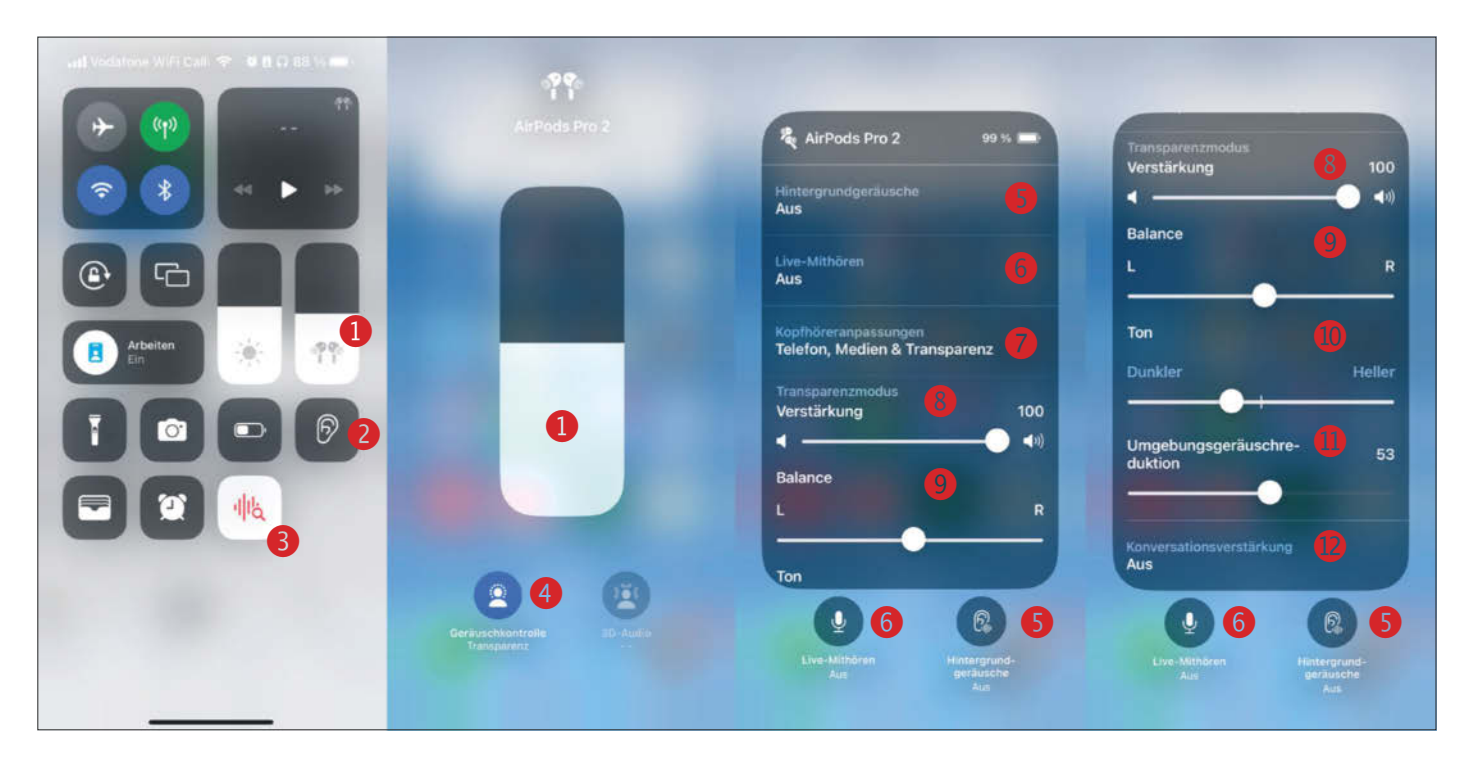

**Bild 3: Im täglichen Gebrauch passen Sie die wichtigsten Parameter über das Kontrollzentrum (1. v. l.) an, das Sie bei neueren iPhones über einen Wisch aus der rechten oberen Ecke aktivieren. Drücken Sie lange auf den Lautstärkeregler mit dem**  AirPods-Symbol (<sup>1</sup>), um auf dem nachfolgenden Bildschirm (2. v. l.) über das blaue Symbol unten links den Transparenz**modus zu aktivieren oder umzuschalten (**)**. Über das Ohrsymbol (**) **im Kontrollzentrum gelangen sie auf den Bildschirm mit den Klangeinstellungen (3. v. l. und 4. v. l.), wo Sie die Verstärkung (), den Ton () und die Dämpfung von Umgebungsgeräuschen () ändern. Mit der roten Lupe () schalten Sie die Geräuscherkennung im Kontrollzentrum ein und aus.**

#### **Tinnitus und Türklingeln**

Eine besondere Funktion ist das "Live Mithören" (Bild 3, <sup>(a)</sup>). Dabei schaltet das iPhone auf sein internes Mikrofon um und leitet Signale daraus an die AirPods weiter. So kann jemand in einer lauten Umgebung direkt ins iPhone sprechen, damit Sie ihn besser verstehen. Der Modus hat aber den Nachteil, dass Sie die Stimme Ihres Gegenübers wie auch Ihre eigene Stimme verzögert hören. Um die Irritation etwas zu verringern, können Sie vom Transparenzmodus in den Geräuschunterdrückungsmodus schalten (Bild 3,  $\bullet$ ).

Wenn Sie unter Tinnitus leiden, können Sie Hintergrundgeräusche wie Regen oder Meeresrauschen zuschalten (Bild 3,  $\bullet$ ). Denn bei absoluter Stille empfinden viele ihren Ohrton besonders laut. Erhöhen Sie die Lautstärke nur so weit, dass der Tinnitus gerade eben im Rauschen verschwindet. So nehmen Sie Ihr Ohrgeräusch weniger wahr.

Unabhängig davon, ob Sie AirPods nutzen oder nicht, kann Ihr iPhone oder iPad auch Geräusche erkennen und Ihnen beispielsweise eine Mitteilung senden, wenn es an der Tür klingelt. Dazu wählen Sie entweder vortrainierte Geräusche aus oder trainieren ein eigenes. Rufen Sie dazu

die Geräuscherkennung in den iOS-Einstellungen unter den Bedienungshilfen auf und wählen aus der Liste "Eigener Alarm" (Bild 1,  $\odot$ ). Anschließend spielen Sie dem iPhone das Signal fünfmal vor. Apples KI soll das Geräusch im Hintergrund trainieren, was im Test leider selbst nach über einer Woche noch nicht beendet war.

Unter den Mitteilungen in den iOS-Einstellungen stellen Sie bei der Geräuscherkennung ein, ob das iPhone ein Banner, eine Vibration oder einen Alarm ausgeben soll. Letzterer ist auf dem iPhone-Lautsprecher oder auf den AirPods nur zu hören, wenn sich das iPhone nicht im Lautlosmodus befindet. Diesen schalten Sie mit dem Schalter an der linken Seite des iPhones an und aus. Die Erkennung schalten Sie im Kontrollzentrum mit der roten Lupe ein und aus (Bild 3, <sup>(2)</sup>). Leider klappte sie im Test nicht hundertprozentig. Achten Sie auf jeden Fall darauf, dass die Mikrofone des iPhones das Triggersignal hören können und nicht verdeckt sind.

### **Fazit**

Wenn Ihr Gehör nachlässt, sollten Sie in jedem Fall einen Arzt aufsuchen. Möglicherweise steckt eine Krankheit dahinter, deren Behandlung Sie nicht auf die lange Bank schieben sollten.

Da jeder Mensch anders hört und Beeinträchtigungen unterschiedlich sind, können wir keine allgemeingültigen Empfehlungen geben, ob die AirPods Pro 2 Ihnen tatsächlich helfen. Unsere Konfigurationstipps zeigen Ihnen zumindest, wie Sie die richtigen Einstellungen finden. Weil diese recht komplex sind, sollten Sie im Umgang mit dem iPhone oder iPad halbwegs geübt sein – oder jemanden haben, der Ihnen hilft.

Die AirPods Pro 2 können zwar kein medizinisches Hörgerät ersetzen, das Sie den ganzen Tag tragen. Sie können aber helfen, wenn Sie nur in bestimmten Gesprächssituationen Unterstützung benötigen. Die jeweils letzte Einstellung bleibt in den Air-Pods gespeichert, sodass Sie nicht immer Ihr iPhone dabei haben müssen, um sie im Transparenzmodus als Hörhilfe zu nutzen.

Die Klangqualität ist im Vergleich zu einigen Mittelklassehörgeräten durchaus ordentlich. Meine Schwiegermutter fand den Klang in manchen Situationen angenehmer, in anderen bevorzugte sie ihr teures medizinisches Modell. *(hag@ct.de)*

*Erklärvideo zum Setup: ct.de/yaya*